# **Sonoff SC User Guide**

Hi, welcome to use Sonoff SC! Sonoff SC detects current temperature, humidity, light intensity, air quality (particulate) and sound levels (noise pollution), and directly send real-time data to iOS/Android APP EWeLink. It supports micro USB 5V power supply.

# **1. Download "eWeLink" app.**

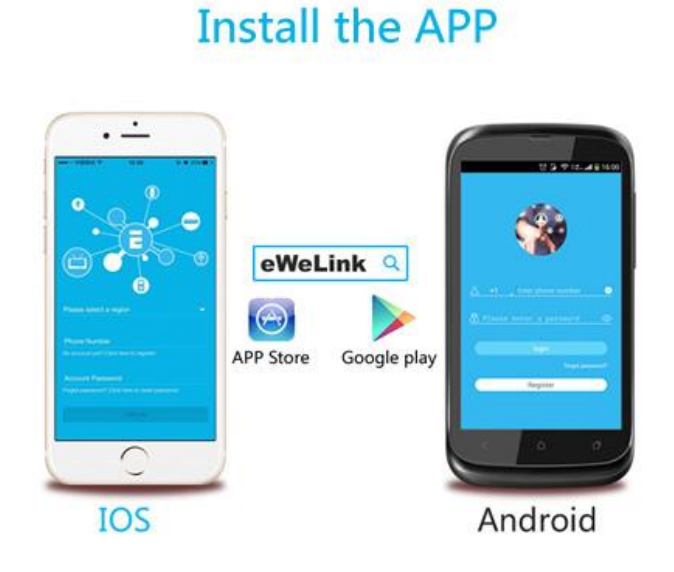

Search "eWeLink" in APP Store for iOS version or Google play for Android version.

## **2. Power up**

Sonoff SC supports 5V USB power input. Simply plug the micro USB inside the USB port.

# **3. Add device**

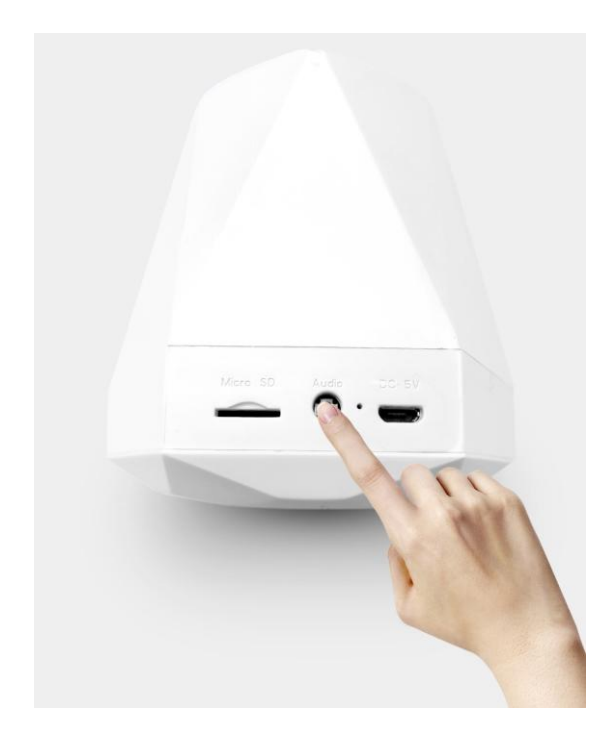

1. Enter WiFi pairing state: Press the black button for 7 seconds until the LED blinks 3 times and on repeatedly.

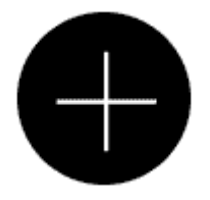

2. For Android users, please select the 1st icon, click next.

For iOS users, you will see two pairing method icons to select, please select the icon accordingly, then click next.

The App will auto-search the device.

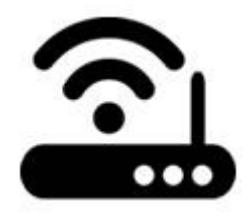

- 3. Input your home SSID & password:
- 3.1 If no password, keep it blank.

#### 3.2 Now eWeLink only supports 2.4G wifi communication protocol, 5G-WiFi-router is not supported

It takes 3 minutes, please wait...

searching device...

4. Next, the device will be registered by eWelink and add it to your account, it takes 1-3 minutes. Once it is being added, the light will keep on.

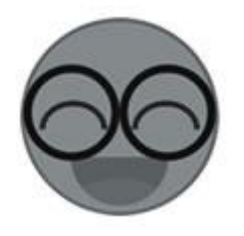

5. Name the device to complete.

6.Maybe the device is "Offline" on eWeLink, for the device needs 1 minute to connect to your router and server. When the green LED on, the device is "Online", if eWeLink shows still "Offline", please close eWeLink and re-open.

# **4. APP features**

4.1 Display the real-time temperature, humidity, light intensity, air quality (particulate) and sound levels.

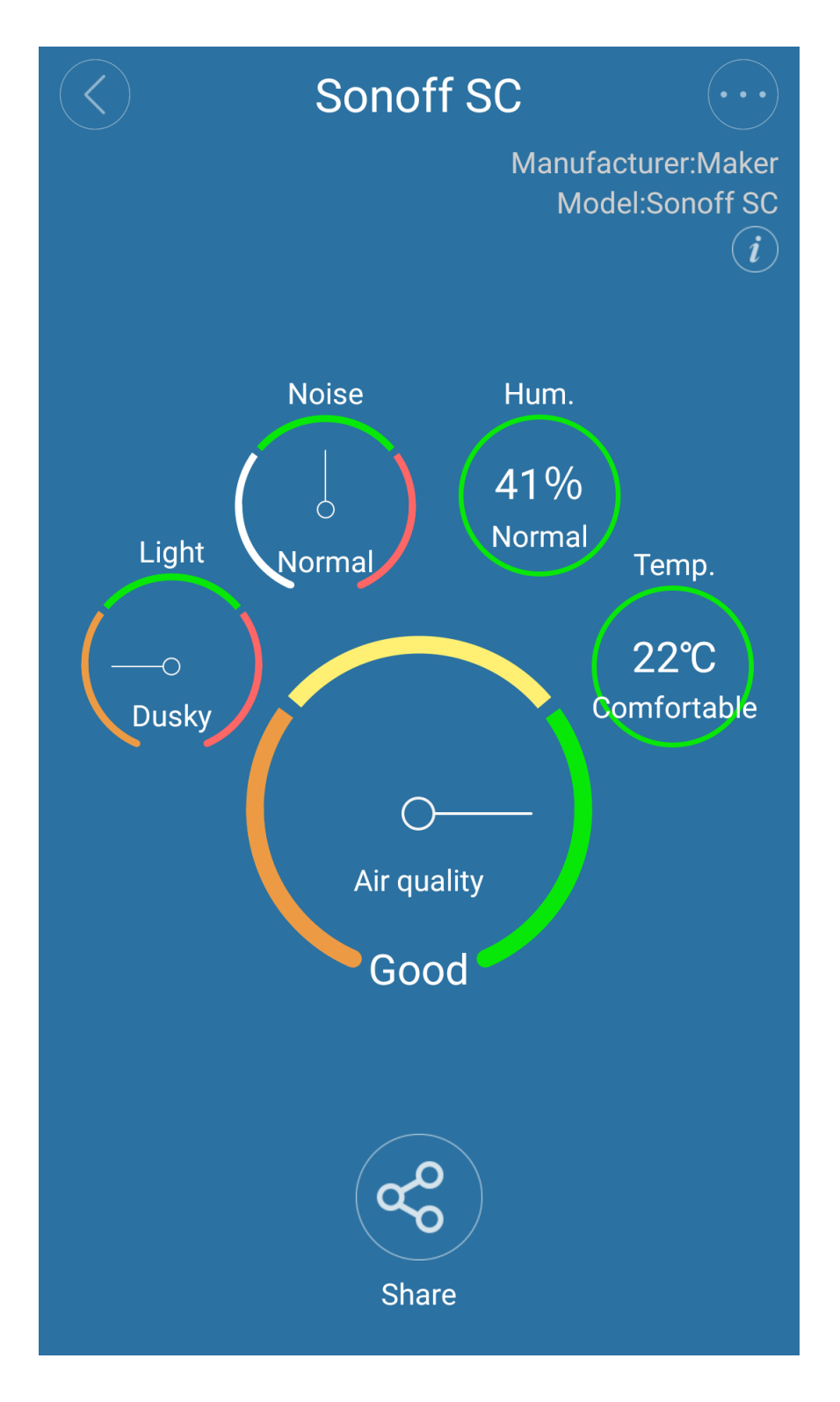

- Real-time temperature(0-100℃) and humidity(%)
- Light level: dusky, normal, bright
- Air quality: bad, moderate, unhealthy
- Sound level: quiet, normal, noisy

4.2 Smart Scene

Sonoff SC supports to set up all kinds of smart scenes to trigger on/off other devices. You can set one or more conditions, when temperature, humidity, light, noise, air quality lower or larger than the preset level, it will trigger to turn on/off the triggered device(such as Sonoff).

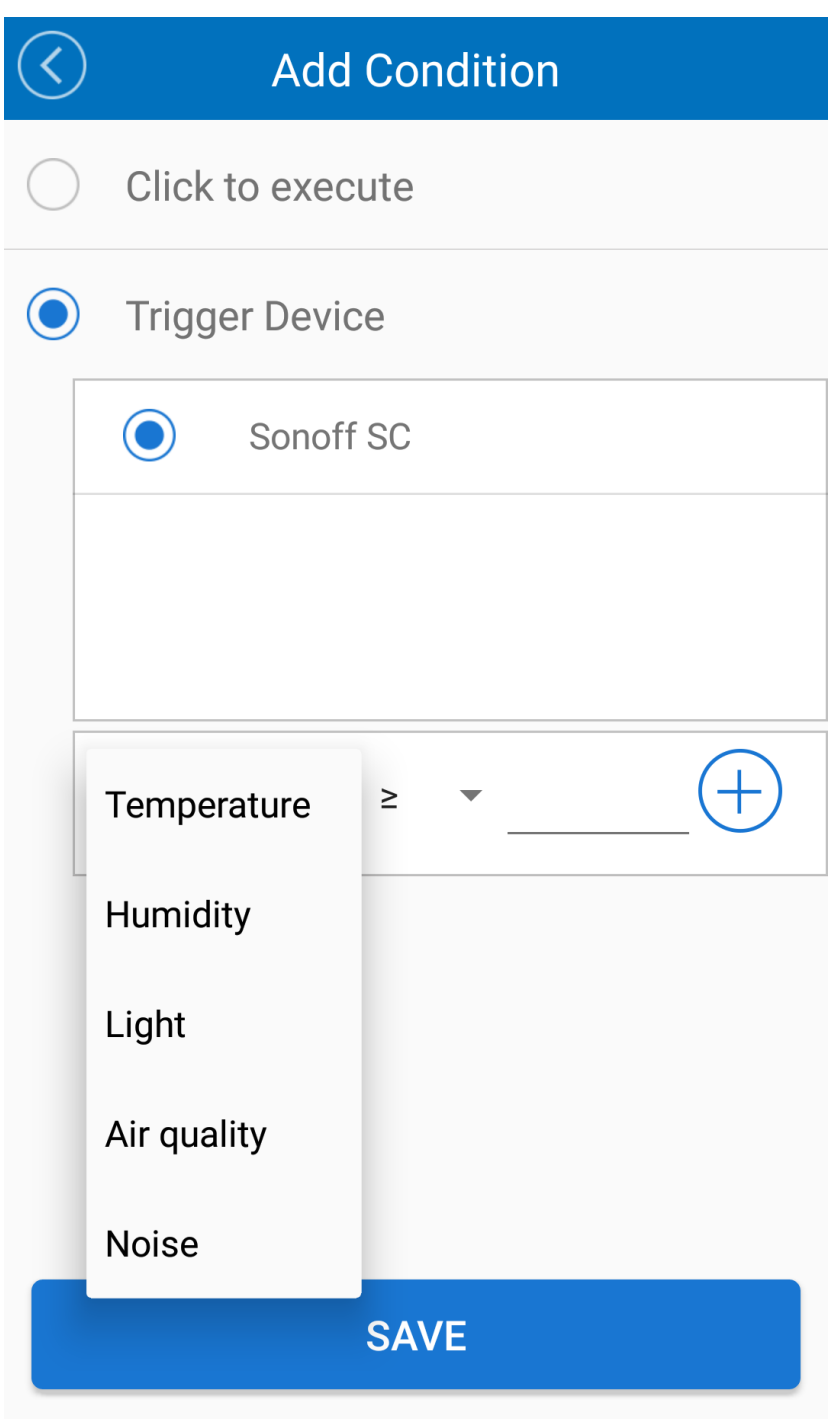

Go to the device list, tap on the up upper right corner, then tap on "Scene". Click "+" to add a scene. Input a name for the new scene, and add trigger condition. Select the Sonoff SC and save. Next, enter the triggered device's action: ON or OFF, save it. Last, save your scene.

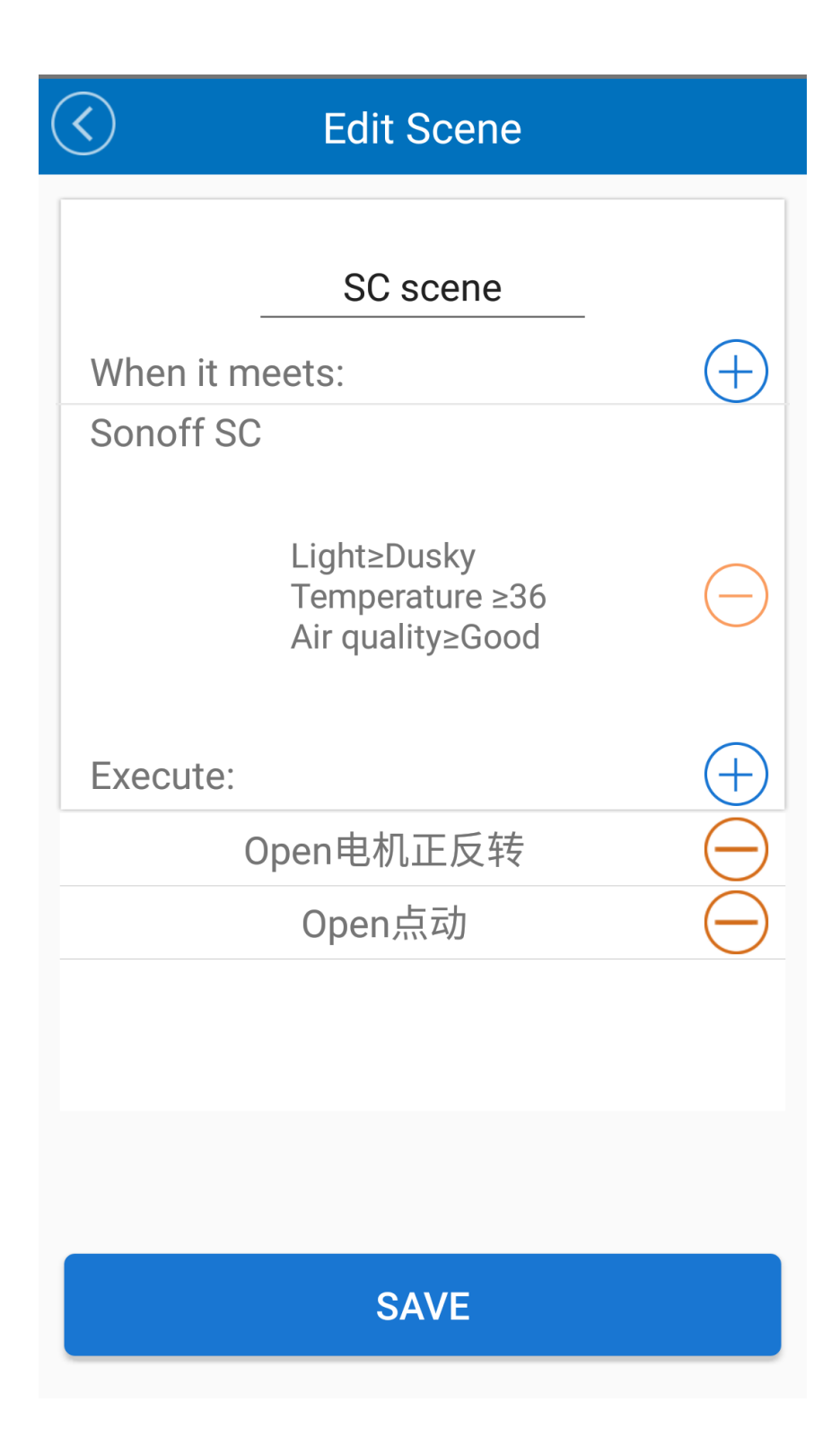

**5. Share Control**

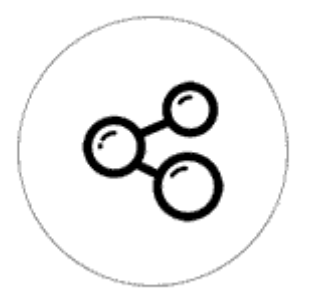

The owner can share the devices to other eWeLink accounts. While sharing devices, both should stay online on eWeLink. Because if the account you want to share is not online, he/she will not receive the invitation message.

How to make it possible? Firstly click Share, input the eWeLink account (phone number or email address) you want to share, tick the timer permissions (edit/delete/change/enable) you want to give, then click Next. The other account will receive an invitation message. Click Accept, the device has shared successfully. The other user will have access to control the device.

## **6. Security mechanism**

One device one owner. Other people can not add the devices that have already been added.

# **7. Update**

It will auto-remind you of new firmware or version. Please update as soon as you can.

## **8. Problems and solutions**

Read the detailed [FAQ](http://support.iteadstudio.com/support/discussions/topics/11000001799) on Itead Smart Home Forum. If below answers can't solve your problem, please submit a feedback on eWeLink.

1. My device has added successfully but stays "Offline".

Answers: The newly added device need 1-2 min to connect to your router and the Internet. If it stays offline for a long time, please judge the problem by the green led status:

1.1. Green led quickly blinks one time and repeats, which means device failed to connect to the router. The reason may be you have entered wrong WiFi password or your device is too far away from the router, which causes a weak WiFi signal. The

device can not be added to the 5G-wifi-router, only the 2.4G-wifi is OK. At last, make sure that your router is MAC-open.

1.2. Green led slowly blinks one time and repeats, which means the device has connected to router and server but failed to be added to the device list. Then power on the device again, if it still not working, just add the device again.

1.3. Green led quickly blinks twice and repeats, this means the device has connected to the router but failed to connect to the server. Then please confirm your WiFi router works normally.

2. Why the APP can not find the device in pairing status?

Answers: That's because of your phone's cache. Please close the WLAN of your phone then open it after a minute. At the same time, please restart your device.

3. My WiFi is expired, can I connect the devices to LAN?

Answers: Currently this product does not support LAN or cannot connect to the hotspot. All devices must be connected to the router, thus they can communicate with the Internet via the cloud server.

4. The green led keeps off, even if the device is powered on. Press the button but the device does not work.

Answers: The circuit may be broken, please send it back for testing. Return shipping postage and packaging will be at buyer's expense, if the device is damaged by the buyer, and the buyer should bear extra repair cost.